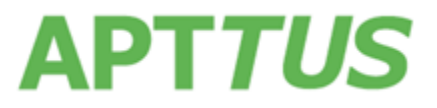

## **Contract Management February 2017 Release Notes**

15 March, 2017

# Table of Contents

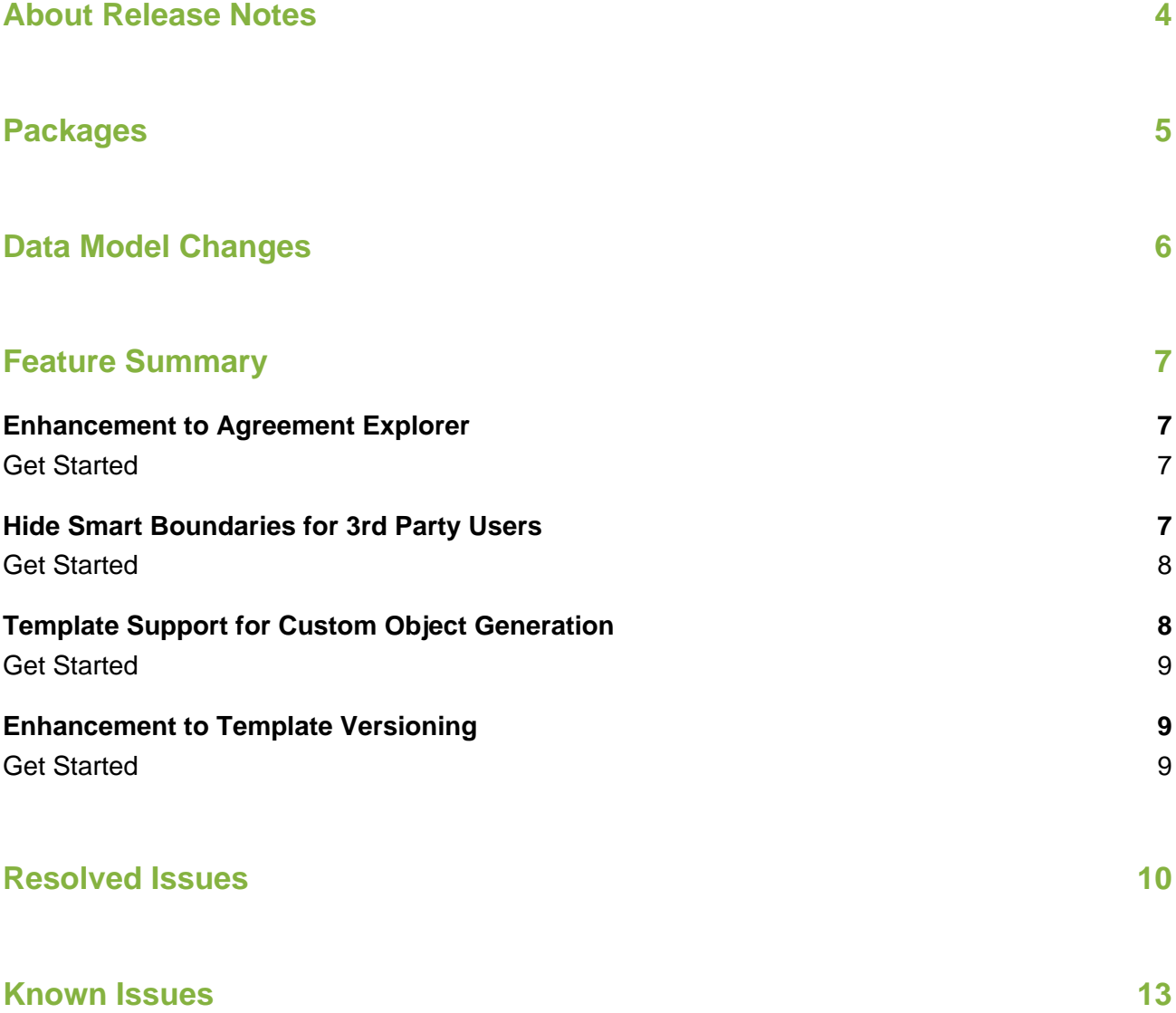

## <span id="page-3-0"></span>About Release Notes

Apttus Release Notes contain the following information about this release:

- [Packages](#page-4-1) that are required to upgrade to this release
- [Data Model Changes](#page-5-1) from the previous major release
- [Feature Summary:](#page-6-4) high-level descriptions of new features and enhancements to existing features, with links to Get Started topics to help you set up and use the new feature or enhancement
- [Resolved Issues](#page-9-0)
- [Known Issues](#page-12-0)

This documentation may contain descriptions of software features that are optional and for which you may not have purchased a license. As a result, your specific software solution and/or implementation may differ from those described in this document. Please contact your CSM or AE for information on your specific features and licensing.

# <span id="page-4-0"></span>Packages

<span id="page-4-1"></span>The following packages and dependent packages are required to upgrade to this release to utilize all the new features of this release. These are the *minimum* required versions; later versions are also supported. Separate pre-requisites per feature can be found in the respective guides. The packages marked as **(New)** are new packages in this release.

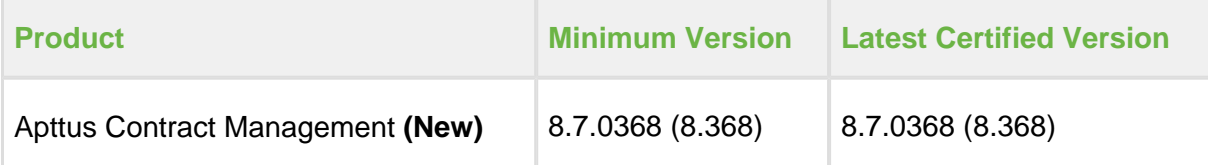

# <span id="page-5-0"></span>Data Model Changes

<span id="page-5-1"></span>The following table lists the data model changes from the August 2016 SP1 release to February 2017 release.

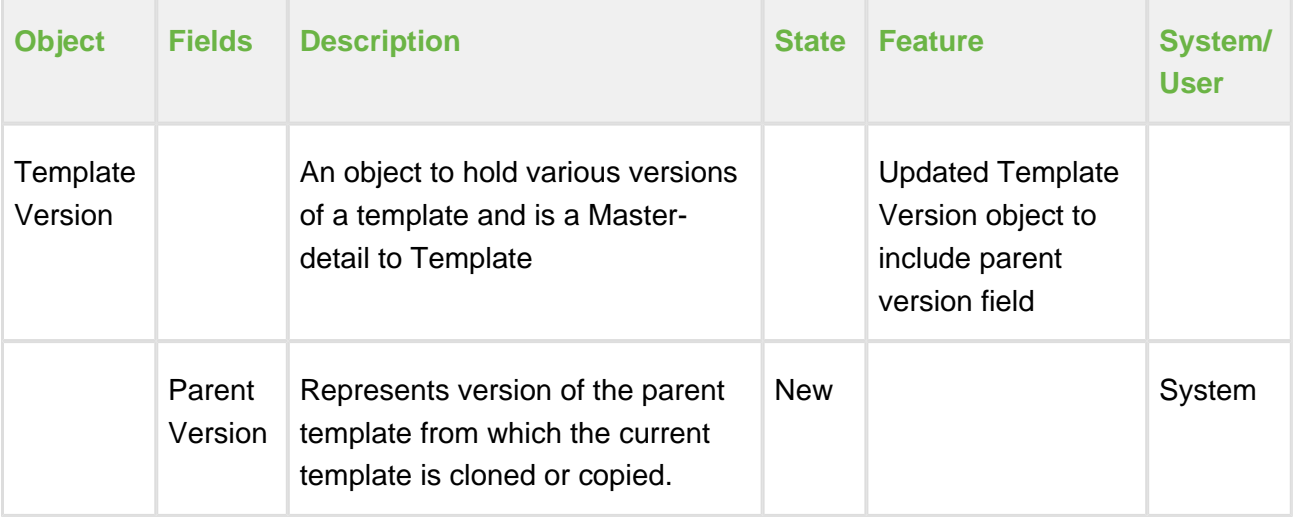

# <span id="page-6-0"></span>Feature Summary

<span id="page-6-4"></span>The following features are new to Contract Management in this release:

- [Enhancement to Agreement Explorer](#page-6-1)
- [Hide Smart Boundaries for 3rd Party Users](#page-6-3)
- [Template Support for Custom Object Generation](#page-7-1)
- [Enhancement to Template Versioning](#page-8-1)

### <span id="page-6-1"></span>Enhancement to Agreement Explorer

<span id="page-6-5"></span>Agreement Explorer has been enhanced to allow users to create Agreement Explorer reports to display a larger number of Account and Agreement records, and to also display complex relationships in Agreement and Account Hierarchy reports.

The Account Lookup window in the Agreement Explorer now lets the user sort the accounts in the alphabetical order, in addition to displaying the accounts in the hierarchical list.

### <span id="page-6-2"></span>Get Started

For more information on Agreement Explorer enhancement, refer to To run the default Agreement by Account(s) report for one or more Accounts topic in [Running Agreement Hierarchy by Account](https://documentation.apttus.com/display/CMUGFEB17/Running+Agreement+Hierarchy+by+Account%28s%29+Reports) [\(s\) Reports](https://documentation.apttus.com/display/CMUGFEB17/Running+Agreement+Hierarchy+by+Account%28s%29+Reports) in the Contract Management February 2017 User Guide.

For more information on Editing Report Settings in Agreement Explorer, refer to [Changing Report](https://documentation.apttus.com/display/CMUGFEB17/Editing+Report+Settings#EditingReportSettings-AgreementAccountByHierarchy)  [Type](https://documentation.apttus.com/display/CMUGFEB17/Editing+Report+Settings#EditingReportSettings-AgreementAccountByHierarchy) topic in [Editing Report Settings](https://documentation.apttus.com/display/CMUGFEB17/Editing+Report+Settings) in Contract Management February 2017 User Guide.

### <span id="page-6-3"></span>Hide Smart Boundaries for 3rd Party Users

The Hiding Smart Elements feature introduced in X-Author for Contracts May 2016 has been enhanced to give contract managers more control over the display of smart elements. The following changes have been made:

- The new Comply System Property "Hide Content Control Borders" is now available. When checked, smart boundaries (content control borders for smart fields and clauses) are hidden in generated documents.
- Smart elements remain automatically displayed in a generated document when a field /clause is marked. X-Author users still have the option to manually show/hide boundaries.

### <span id="page-7-0"></span>Get Started

For more information on hiding smart boundaries in agreements, refer to [Hiding Smart Boundaries](https://documentation.apttus.com/display/XACUGFEB17/Hiding+Smart+Boundaries) in the X-Author Contracts February 2017 User Guide.

For a description of the [Comply](https://documentation.apttus.com/display/CMAGFEB17/Comply+System+Properties) System Property introduced in this release, refer to Comply [System Properties](https://documentation.apttus.com/display/CMAGFEB17/Comply+System+Properties) in the Appendix of the *Contract Management February 2017 Administrator* Guide.

### <span id="page-7-1"></span>Template Support for Custom Object Generation

This release provides an enhancement for generating templates on a custom object. The following fixes are included:

- **Support has been added for the Event object. Fields from the Event object can now be** used in templates.
- The new Admin Property, **APTS\_NoNameFieldObjects** has been added to permit fields from Objects with no Name field to be used in templates.
- The new Admin Property, **APTS\_NoISOCurrencyFieldObjects** has been added to permit fields from objects with no CurrencyISOCode field to be used in templates. This Admin Property is only required for templates in *multi-currency orgs*.

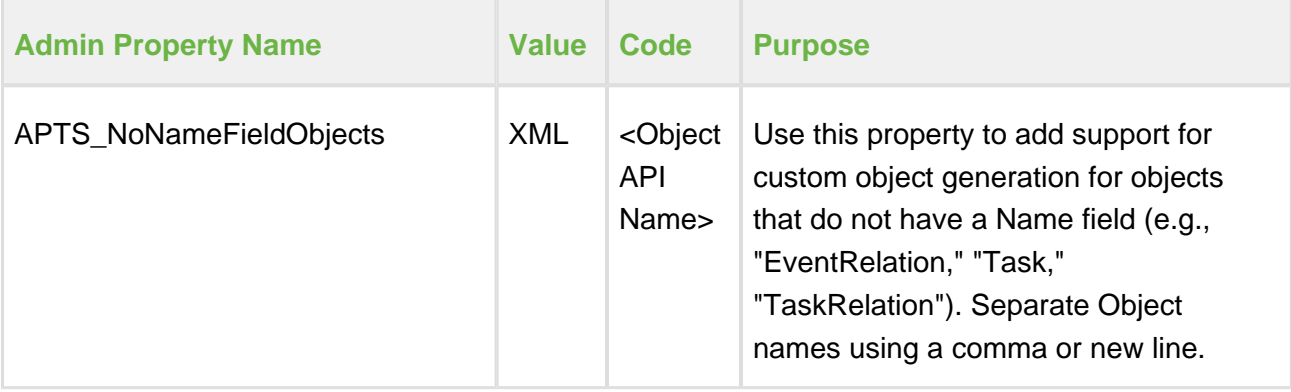

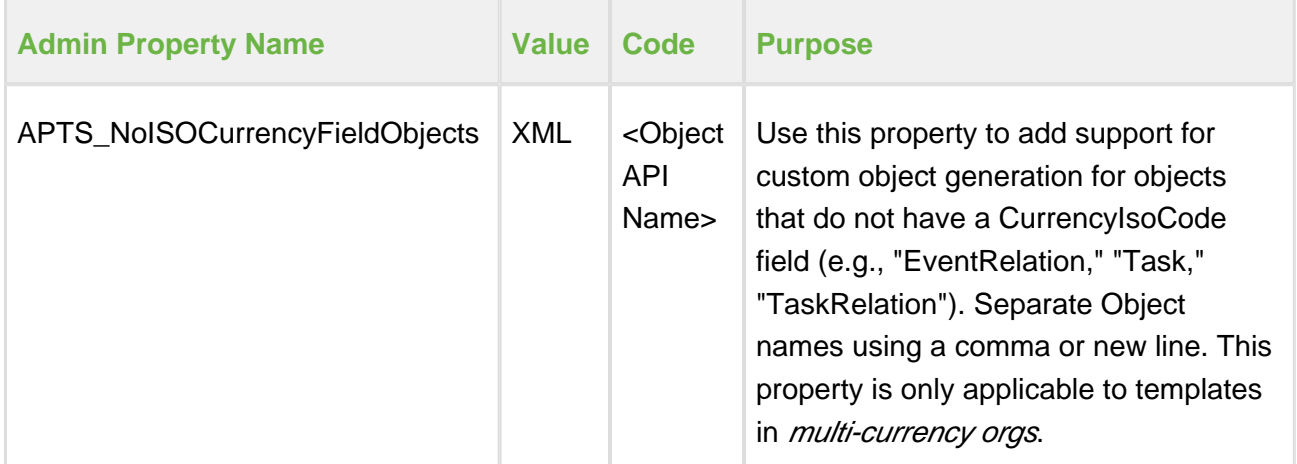

### <span id="page-8-0"></span>Get Started

For a description of the admin objects introduced in this release, refer to [Admin Objects](https://documentation.apttus.com/display/CMAGFEB17/Admin+Objects) in the Appendix of the Contract Management February 2017 Administrator Guide.

### <span id="page-8-1"></span>Enhancement to Template Versioning

Template Versioning has been enhanced to allow users to store multiple versions of a template under the same template record and to view the parent version of a current template version. When a user clones a template from X-Author Contracts, they can view the parent version of the template from which the current template version was cloned or copied. It also allows the administrator user to select a template version from the **Versions** related list on the template record page and activate that version. The user can also activate a particular version from the latest X-Author for Contracts (version 9.0306) by checking out the desired template version and activating it.

### <span id="page-8-2"></span>Get Started

For more information on template versioning, refer to [Viewing Parent Template Version](https://documentation.apttus.com/display/CMAGFEB17/Cloning+Template+Versions#CloningTemplateVersions-ParentVersionFeb2017) in Cloning [Template Versions](https://documentation.apttus.com/display/CMAGFEB17/Cloning+Template+Versions) topic in the *Contract Management February 2017 Administrator Guide*.

# <span id="page-9-0"></span>Resolved Issues

The following table represents resolved issues on the release dated: March 15, 2017.

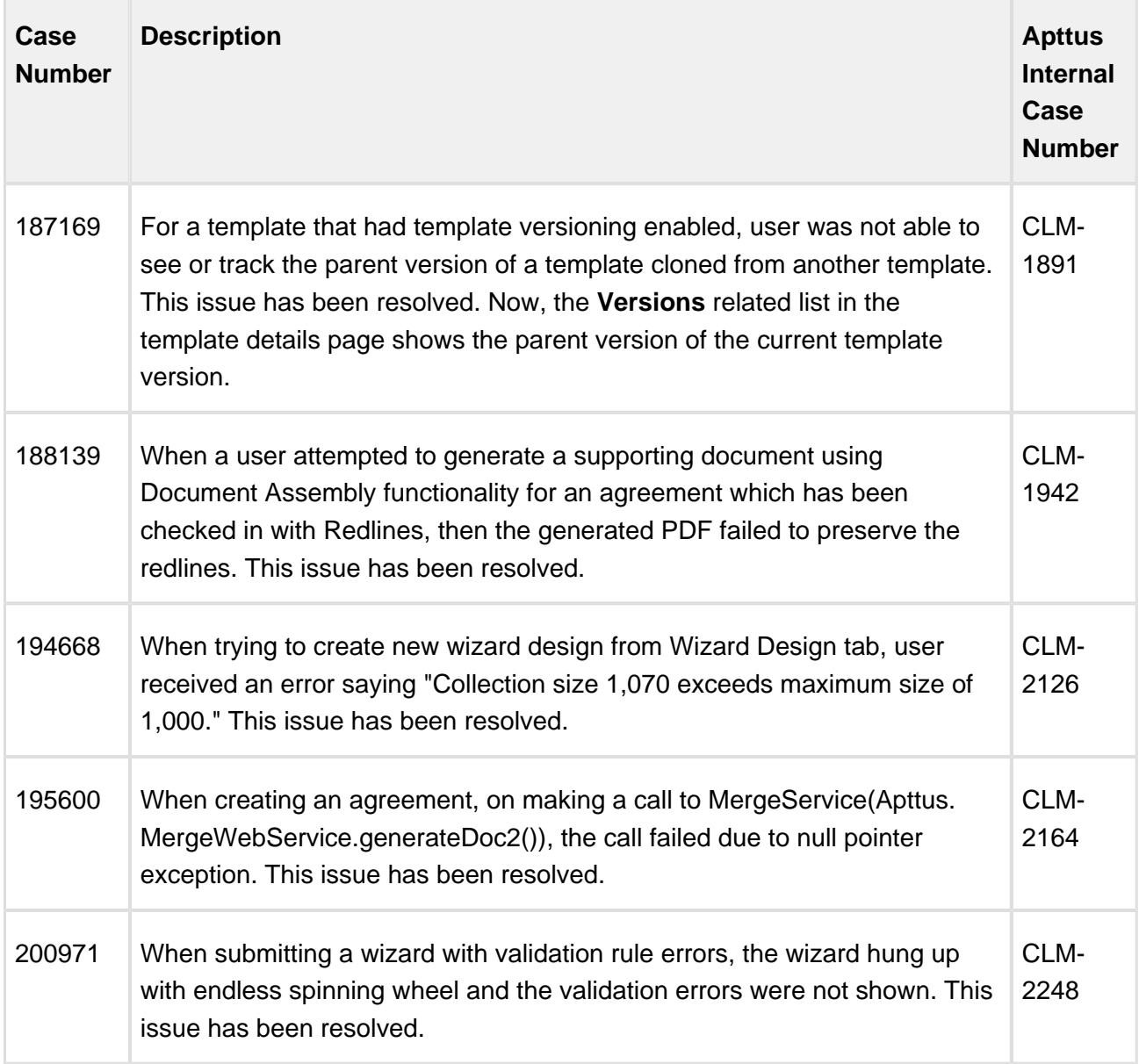

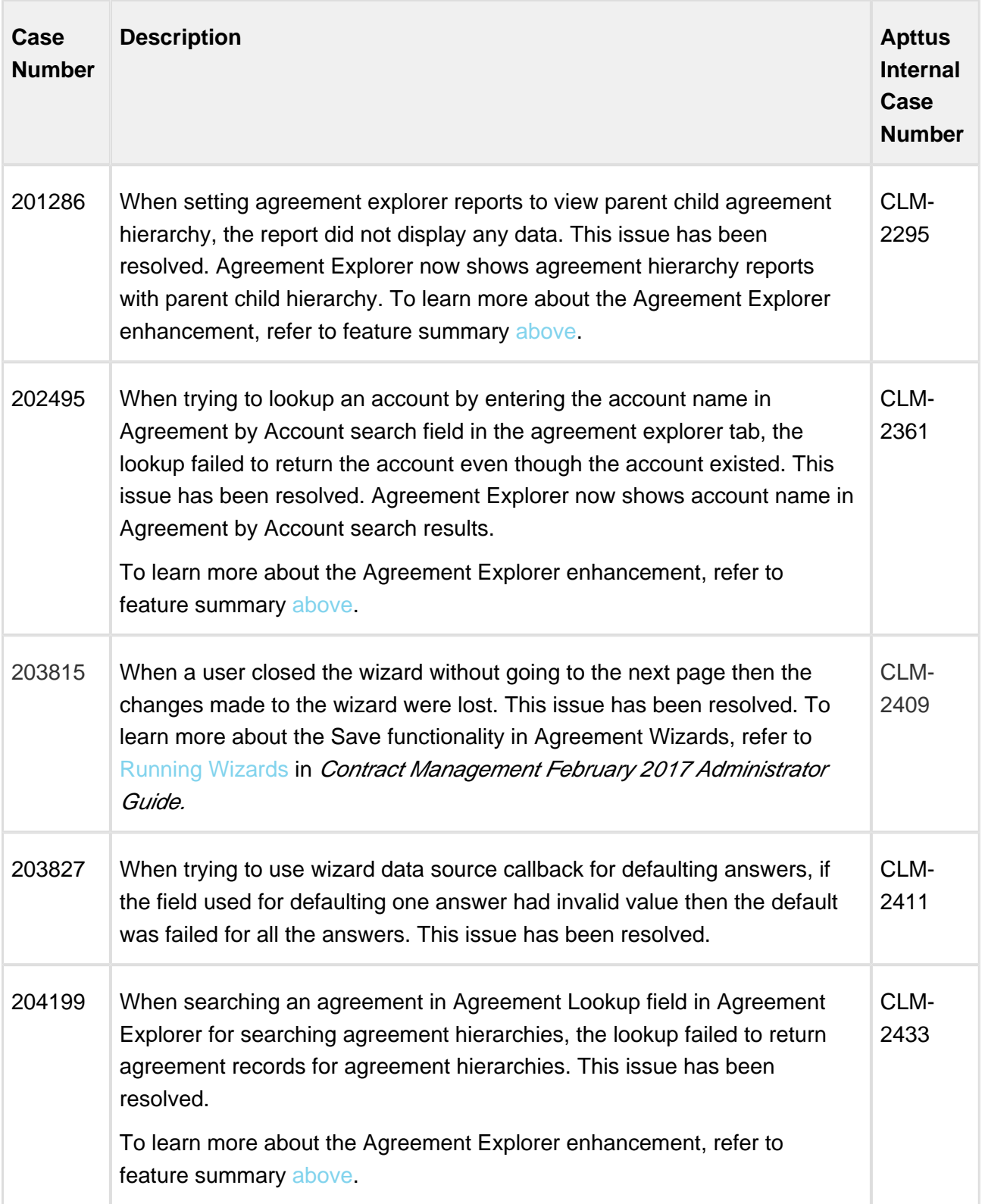

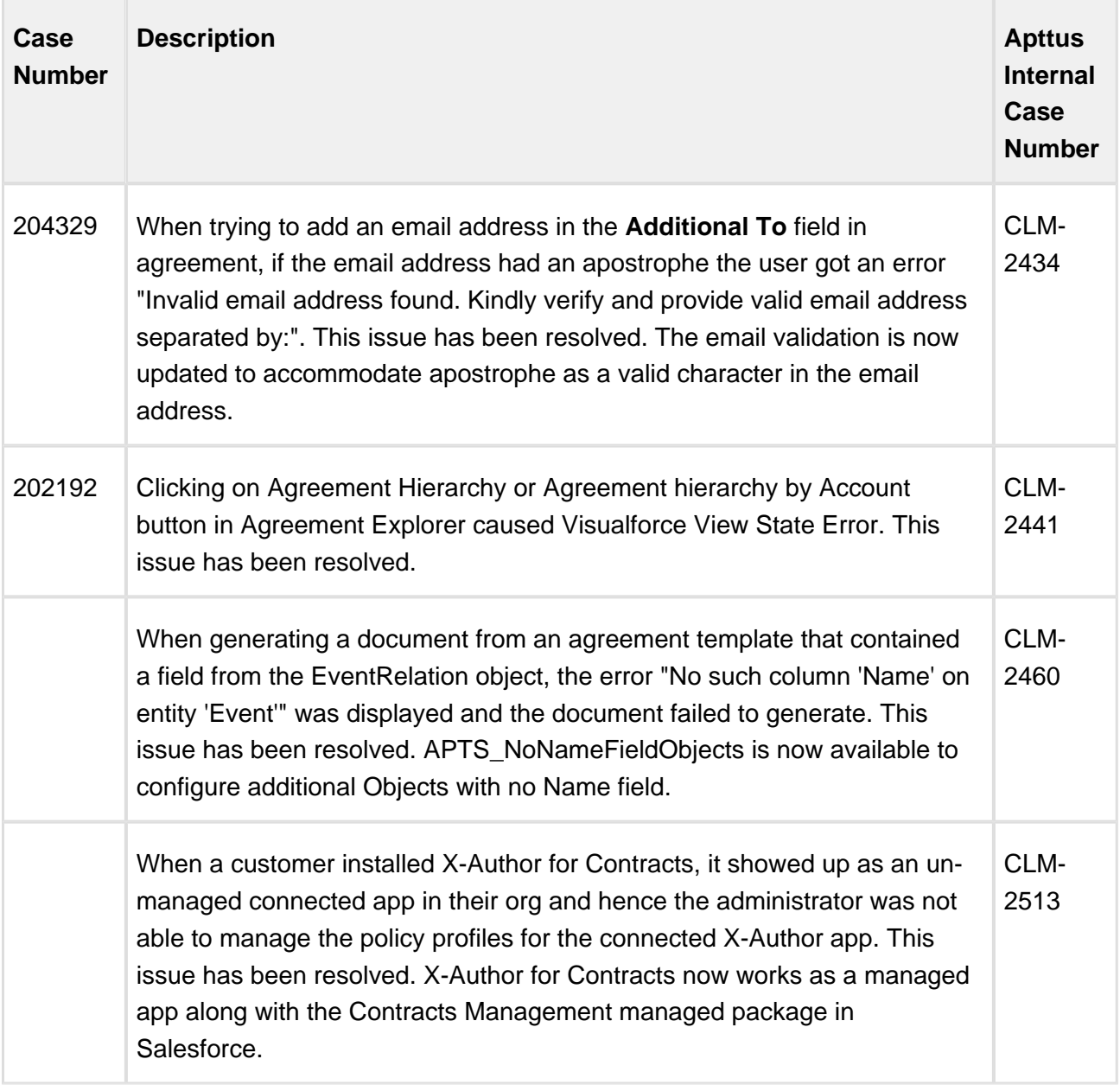

# <span id="page-12-0"></span>Known Issues

The following table represents known issues on the release dated: March 15, 2017.

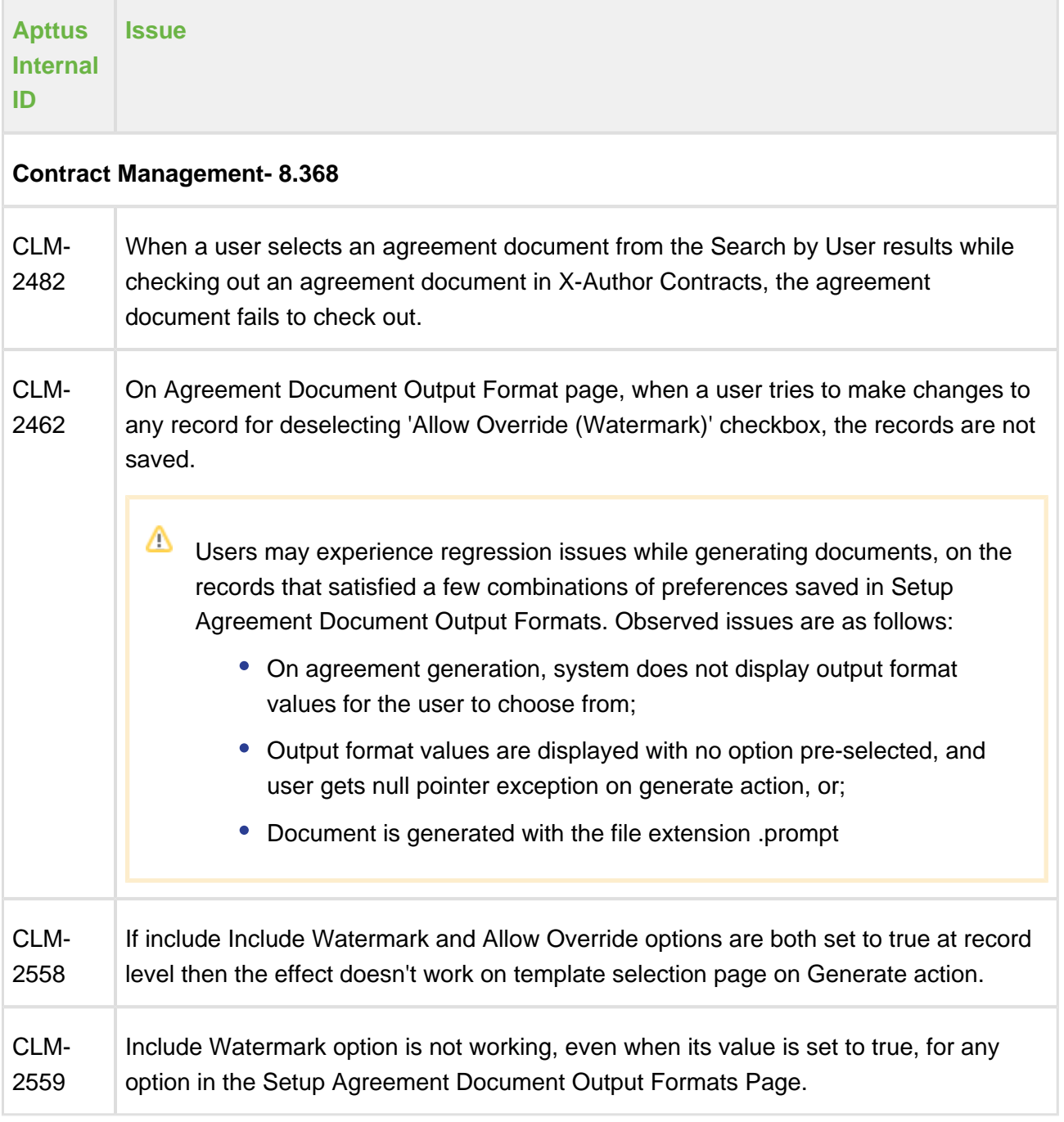

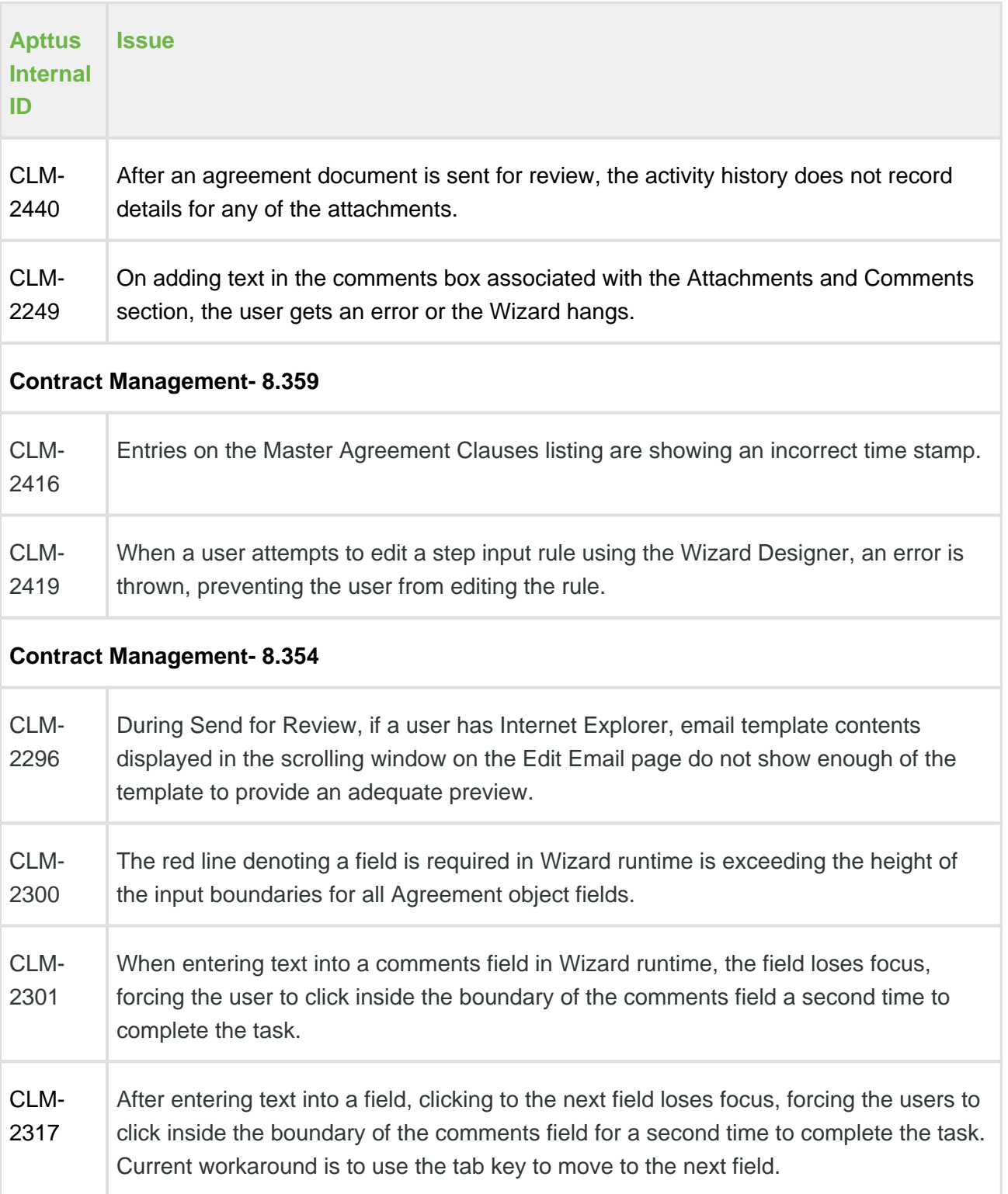

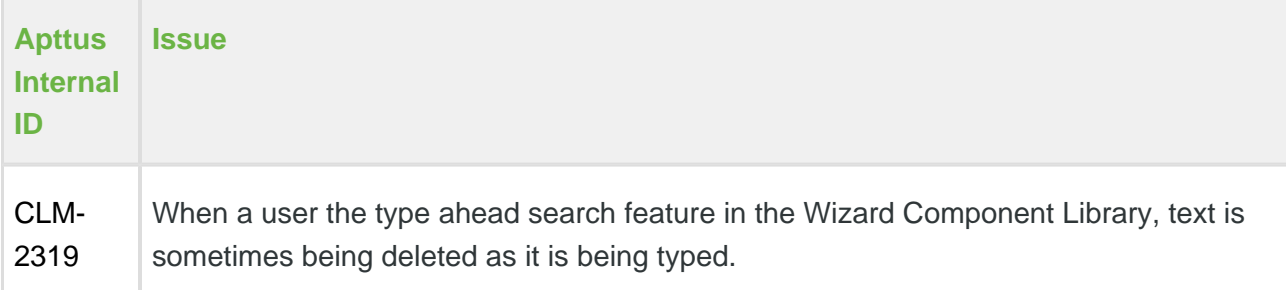

#### **Apttus Copyright Disclaimer**

Copyright © 2017 Apttus Corporation ("Apttus") and/or its affiliates. All rights reserved.

No part of this document, or any information linked to or referenced herein, may be reproduced, distributed, or transmitted in any form or by any means, including photocopying, recording, or other electronic or mechanical methods, without the prior written consent of Apttus. All information contained herein is subject to change without notice and is not warranted to be error free.

This document may describe certain features and functionality of software that Apttus makes available for use under a license agreement containing restrictions on use and disclosure and are protected by intellectual property laws. Except as expressly permitted in your license agreement or allowed by law, you may not, in any form, or by any means, use, copy, reproduce, translate, broadcast, modify, license, transmit, distribute, exhibit, perform, publish, or display any part of the software. Reverse engineering, disassembly, decompilation of, or the creation of derivative work(s) from, the software is strictly prohibited. Additionally, this document may contain descriptions of software modules that are optional and for which you may not have purchased a license. As a result, your specific software solution and/or implementation may differ from those described in this document.

U.S. GOVERNMENT END USERS: Apttus software, including any operating system(s), integrated software, any programs installed on the hardware, and/or documentation, delivered to U.S. Government end users are "commercial computer software" pursuant to the applicable Federal Acquisition Regulation and agency-specific supplemental regulations. As such, use, duplication, disclosure, modification, and adaptation of the programs, including any operating system, integrated software, any programs installed on the hardware, and/or documentation, shall be subject to license terms and license restrictions applicable to the programs. No other rights are granted to the U.S. Government.

Neither the software nor the documentation were developed or intended for use in any inherently dangerous applications, including applications that may create a risk of personal injury. If you use this software or hardware in dangerous applications, then you shall be responsible to take all appropriate fail-safe, backup, redundancy, and other measures to ensure its safe use. Apttus and its affiliates disclaim any liability for any damages caused by use of this software or hardware in dangerous applications.

Apttus and X-Author are registered trademarks of Apttus and/or its affiliates.

The documentation and/or software may provide links to Web sites and access to content, products, and services from third parties. Apttus is not responsible for the availability of, or any content provided by third parties. You bear all risks associated with the use of such content. If you choose to purchase any products or services from a third party, the relationship is directly between you and the third party. Apttus is not responsible for: (a) the quality of third-party products or services; or (b) fulfilling any of the terms of the agreement with the third party, including delivery of products or services and warranty obligations related to purchased products or services. Apttus is not responsible for any loss or damage of any sort that you may incur from dealing with any third party.

For additional resources and support, please visit<https://apttusportal.force.com/community>.